# **ERSU CATANIA**

Tino di accesso: Al Itanto Accroditato

Accedi al Servizio

# **Guida**

## **1. Dopo il click su QUI troverete questa schermata Pagamenti On Line**

Attraverso questo servizio puoi pagare comodamente on line, con carta di credito, somme dovute al comune inerenti ai seguenti ambiti:

#### **Pagamenti Spontanei**

Pegamento spontanei del cittadino nei confronti di questo ente

#### **2. Dovrete cliccare su Accedi al servizio**

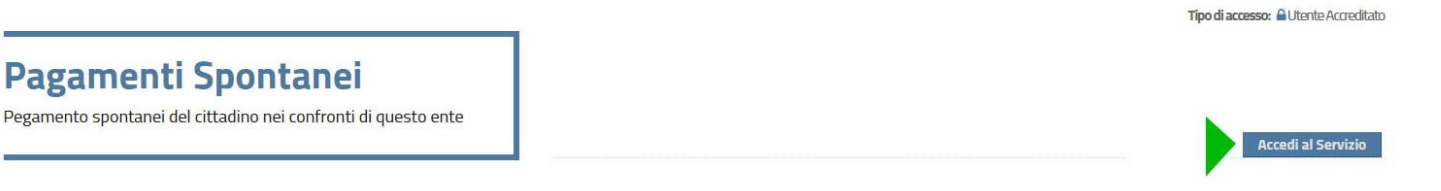

**3. Verrete reindirizzati su una pagina con questa videata e dovrete cliccare su inserimento spontaneo**

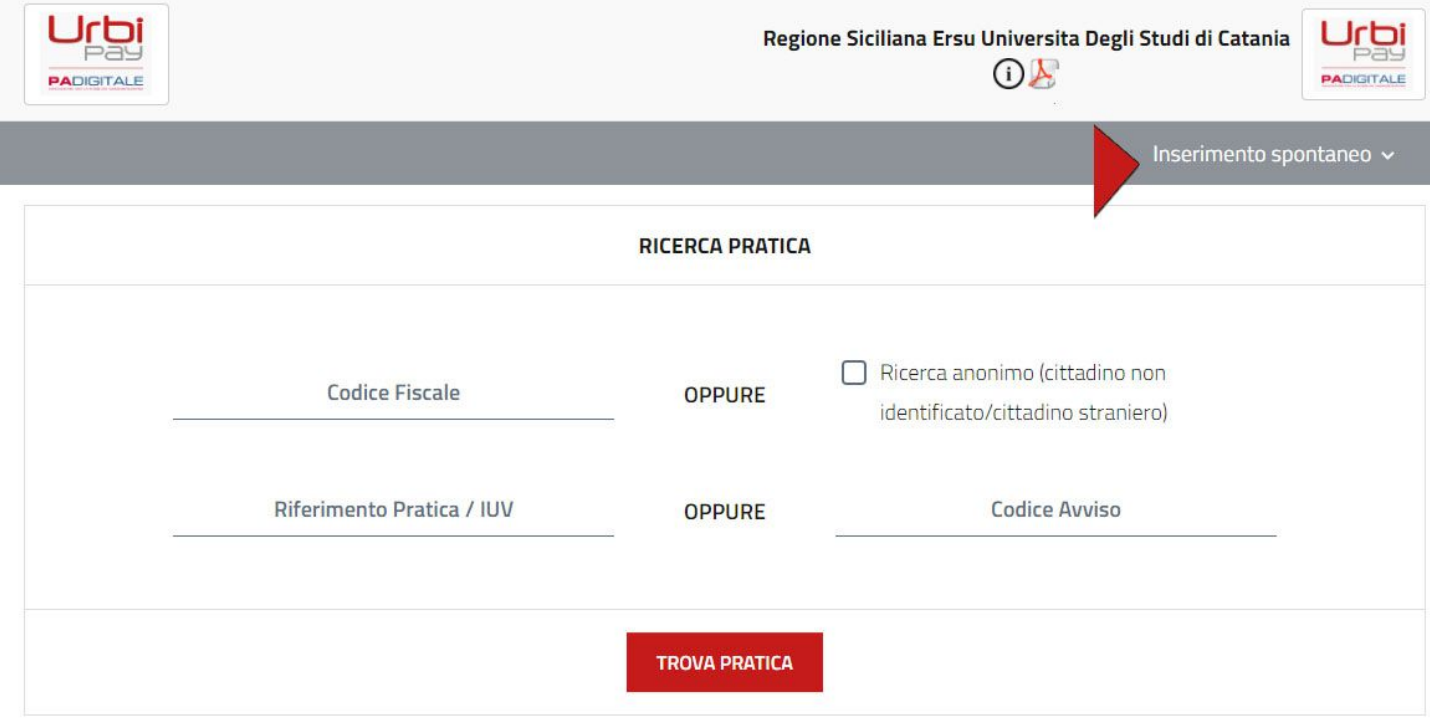

## **ERSU CATANIA**

## **4. Selezionate la tipologia e procedete**

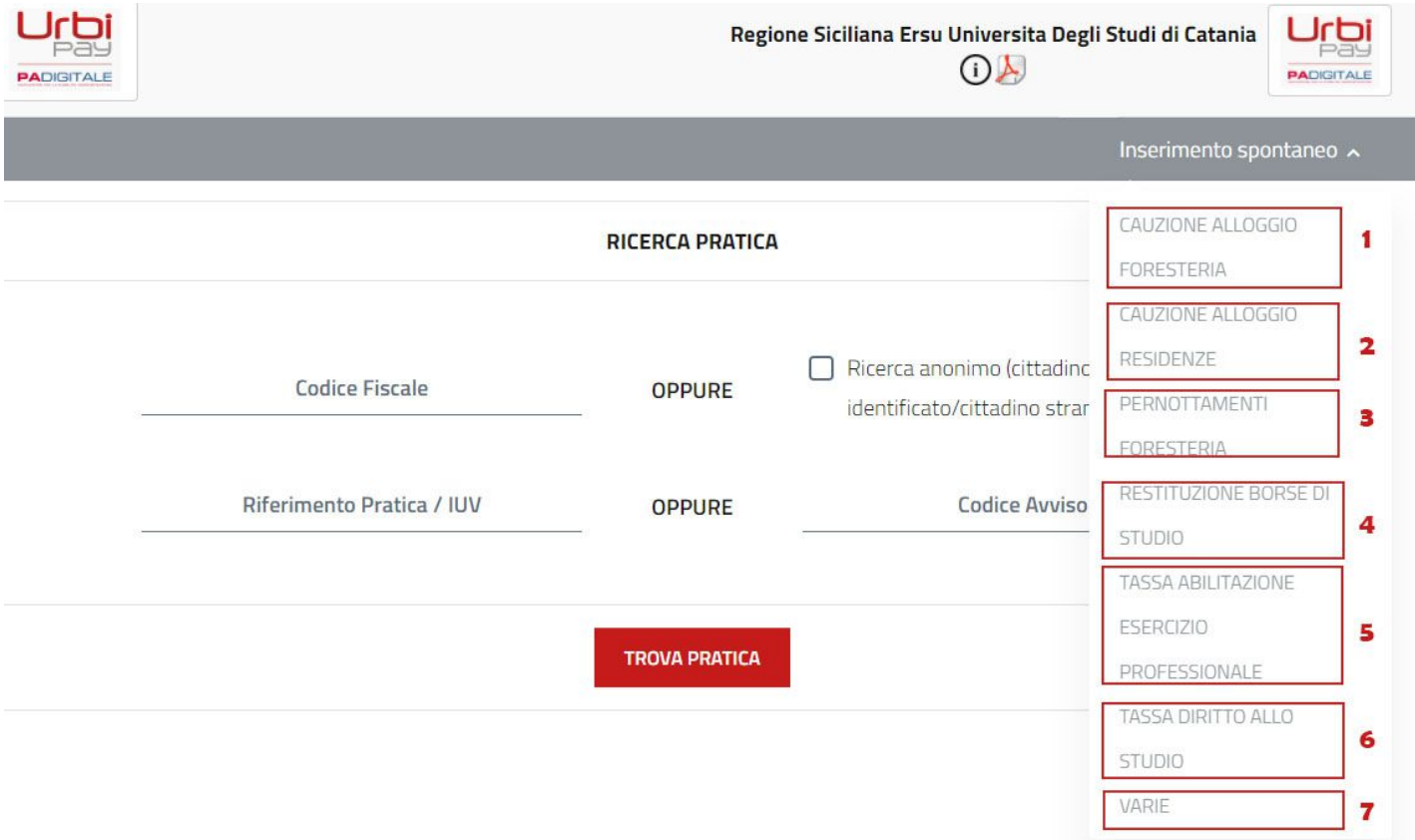